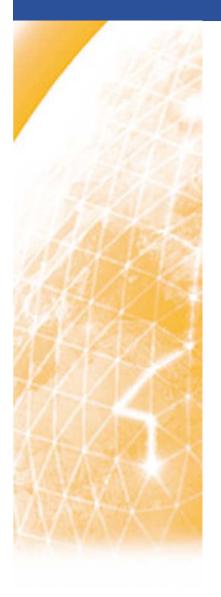

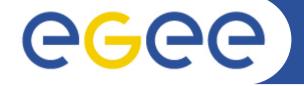

#### Enabling Grids for E-sciencE

# Hands on session: gLite Data Management services

**Tony Calanducci INFN Catania** 

ICTP/INFM-Democritos Workshop on Porting Scientific Applications on Computational GRIDs Trieste, 06-17 February 2006

www.eu-egee.org

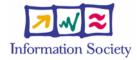

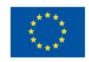

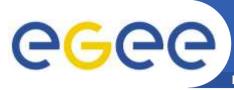

## FireMan Catalog commands

Enabling Grids for E-sciencE

## Browsing the contents of a directory

```
glite-catalog-ls [-h][-q][-s SERVICE][-V][-v][-c]
[-d][-g][-l][-R][-S][-t][-u][-x] LFN...
```

# where LFN (Logical File Name) is the absolute path of the file/directory to list

#### Main Options:

- -1 request long output
- -v increase the verbosity level
- -R request recursive listing
- -s sort by size
- -t sort by modification time
- -g print GUIDs in the long listing
- -h print a short help
- -s SERVICE specifies the service endpoint to use
- -d list the directory node itself instead of its contents

### Example: \$glite-catalog-ls -1 /tcaland

#### Meaning of the flags:

- The first letter shows the type of the entry: '-' for regular files, 'd' for directories, 'I' for symbolic links and 'v' for virtual directories.
- It follows 3 series of 8 flags, respectively for the owner, the group and others: **p** indicates the permission to change attribute, while **d** gives rights to delete the entry. It follows permissions to **r**ead, **w**rite, **l**ist, execute. The last two flags are reserved for metadata use, and so are currently unused. They will give the rights to get or set the metadata.

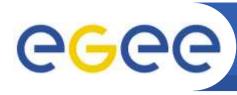

## FireMan: Handling with directories

Enabling Grids for E-sciencE

## **Directory creation**

```
glite-catalog-mkdir [-h][-q][-s SERVICE][-V][-v]
[-p][-c] DIR...
```

Where DIR is the name of the directory to create (in LFN format)

- -p create missing parent directory
- -c copy the permission of the parent directory

Example: glite-catalog-mkdir /tcaland2

## **Deleting a directory**

```
glite-catalog-rmdir [-h][-q][-s SERVICE][-V][-v]
DIR...
```

The specified directory must be empty or the command will fail

**Example:** glite-catalog-rmdir /tcaland2

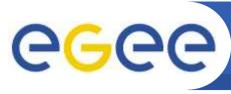

## FireMan: Detailed info on a entry

**Enabling Grids for E-sciencE** 

glite-catalog-stat [-h][-q][-s SERVICE][-V][-v][-r] LFN...

Lists all information the file catalog has about a file or directory. It includes LFN, GUID, owner/group with basic permission, list of ACLs (if any), SURL for every replica.

Example: glite-catalog-stat /tcaland/runshell.sh

LFN: /tcaland/runshell.sh

Created: 2005-10-20 12:51:04.000 Modified: 2005-10-20 12:51:04.000

Size: 38
Type: File
Expires: Never

GUID: 004c3024-7697-1357-9128-c1ced08dbeef

Created: 2005-10-20 12:51:08.000 Modified: 2005-10-20 12:51:08.000

Size: 38

Checksum: 00000000

Status: 0

User: /C=IT/O=INFN/OU=Personal Certificate/L=Catania/CN=Tony Calanducci

Group: egee-group
User rights: pdrwl-gs
Group rights: --r-l-gOther rights: ------

Replicas:

srm://aliserv6.ct.infn.it:8443/srm/managerv1?SFN=/dpm/ct.infn.it/home/gilda/tcaland/runshell.sh

Master replica

Created: 2005-10-20 12:51:04.000 Modified: 2005-10-20 12:51:04.000

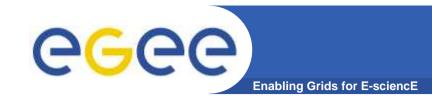

## FireMan: looking for files

# Locate files matching a specified pattern in the specified directory

glite-catalog-find [-h] [-q] [-s SERVICE] [-V] [-v] [-n LIMIT] PATTERN DIR...

#### Where

- -n LIMIT return no more than LIMIT results. The default is 100
- PATTERN is the file name pattern to look for. Recognized wildcards are ? matching any character, and \* matching any string. If you use wildcards chars, PATTERN should be single-quoted.
- DIR Name of the directories where to look for files matching PATTERN.
- Example: glite-catalog-find `\*world.jdl' /tcaland /tcaland/helloworld.jdl

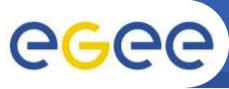

# Upload a local file to the Storage Element

**Enabling Grids for E-sciencE** 

• **glite-put** is part of the glite-io client CL tools. It will contact the local glite-IO server to accomplish its works. It also interacts with FireMan interfaces to register the new entry into the catalog.

#### Transfer Completed:

```
LFN : /tcaland/myjob.jdl
```

GUID : 002b06c4-795e-1357-a628-c1ced08dbeef

SURL :

srm://aliserv6.ct.infn.it:8443/srm/managerv1?SFN=/dpm/ct.infn.it/home/gilda/t

caland/myjob.jdl

Data Written [bytes] : 202

Eff.Transfer Rate[Mb/s] : 0.000076

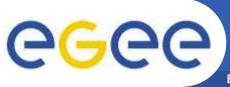

#### Retrieve and delete a file from the SE

**Enabling Grids for E-sciencE** 

glite-get <lfn> <localfilename> [-s <gliteio\_url>]
Copies the given file from the local Storage Element to the given local file.

- <lfn> is the logical file name of the file you want to download and
   <localfilename> is the name of the destination local file
- -c <config> use an alternativi config file, overriding the glite-io-client configuration

Example: glite-get /tcaland/myjob.jdl hostname2.jdl

**Transfer Completed:** 

LFN : /tcaland/myjob.jdl

GUID : 002b06c4-795e-1357-a628-c1ced08dbeef

SURL: srm://aliserv6.ct.infn.it:8443/srm/managerv1?SFN=/dpm/ct.infn.it/home/gilda/tcaland/myjob.jdl

Data Written [bytes] : 0

Eff.Transfer Rate[Mb/s]: 0.000000

#### glite-rm <lfn> [-s <gliteio\_url>]

Removes the given file from your local Storage Element and delete the corresponding entry in the File Catalog

Example: glite-rm /tcaland/myjob.jdl

**Unlink Completed:** 

File : /tcaland/myjob.jdl

Time [s] : 4.471000

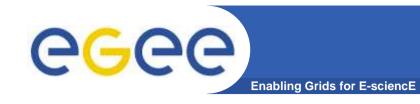

## **Hands-on session**

#### **Exercise:**

- Create a local text file containing whatever information you like
- Give a look inside the file catalog: verify a /trieste directory exists
- Create under the /trieste folder a dir with your surname
- Upload the previously created file into your own directory
- Give a look to the details of the just uploaded file
- Download your text file using a different local name;
- Remove it from the SE and unregister the entry-in the catalog and verify its deletion

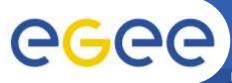

## Changing entry permissions

**Enabling Grids for E-sciencE** 

glite-catalog-chmod [-h][-q][-s SERVICE][-V] [-v] [-R]
MODE LFN...

#### change basic permissions on files/directories in the catalog.

- R used to recursively process subdirectories
- MODE is a list of modification descriptions, commas separated. Each modification permission is made up of subject spec, operation spec, list of bits to change:
  - subject specification: one or more among the following [u,g,o,a] (user(u), group(g), other(o), everyone(a)
  - operation specification: + (add), (remove), = (set equal)
  - available bits:
    - p allow to change the permissions
    - d delete the entry
    - r read the file
    - w write to the file
    - 1 list contents
    - x execute
    - g get the meta data of the file
    - s set the meta data of the file

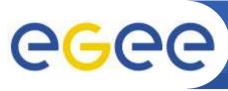

## glite-catalog-chmod examples

**Enabling Grids for E-science** 

• glite-catalog-stat /trieste/viminfo

```
...
User rights: pdrwl-gs
Group rights: --r-l-g-
Other rights: -----
```

glite-catalog-chmod a+w /trieste/viminfo

Add writing permission to all users. Other permission bits are unaffected

```
...
User rights: pdrwl-gs
Group rights: --rwl-g-
Other rights: ---w---
...
```

11

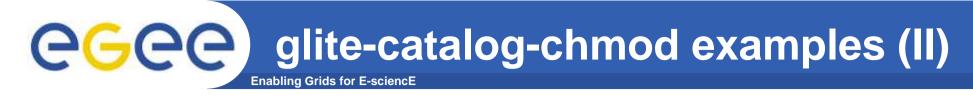

- glite-catalog-chmod go-pdwxs,u+ws /trieste/viminfo
  - Revokes permission setting, delete, write, execute and metadata modification rights from everyone except the file's owner, and grants write and metadata modification rights to the file's owner.

```
...
User rights: pdrwl-gs
Group rights: --r-l-g-
Other rights: ------
```

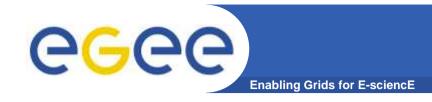

## **Adding ACLs**

```
glite-catalog-setacl [-h][-q][-s SERVICE] [-
V][-v][-r]{-m ACL...} LFN...
```

Is used to add or modify the ACL of files and directories.

- -r used to recursively process subdirectories
- -m <u>ACL</u> Add or modify an existing ACL entry. ACL entries have the form of PRINCIPAL:PERMISSION

#### **Example:**

```
glite-catalog-setacl -m \/C=IT/O=GILDA/OU=Personal
   Certificate/L=INFN Catania/CN=Tony
   Calanducci/Email=tony.calanducci@ct.infn.it:dw'
   /trieste/viminfo
```

Grant to the owner of the above certificates deletion and write permission on /trieste/viminfo catalog entry.

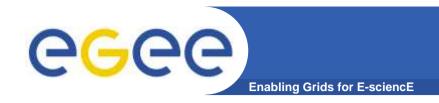

## **Checking ACLs**

• glite-catalog-getacl [-h] [-q] [-s
SERVICE] [-V] [-v] [-r] LFN...

Can be used to inspect the ACLs for the given file or directory.

Also glite-catalog-stat will show ACLs if present Example:

```
$ glite-catalog-getacl /trieste/viminfo
# LFN: /trieste/viminfo
# User: /C=IT/O=GILDA/OU=Personal
Certificate/L=TRIESTE/CN=TRIESTE01/Email=roberto.barbera@ct.infn.it
# Group: egee-group
# Base perms: user pdrwl-gs, group --r-l-g-, other ------
/C=IT/O=GILDA/OU=Personal Certificate/L=INFN Catania/CN=Tony
Calanducci/Email=tony.calanducci@ct.infn.it:-d-w----
```

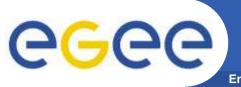

## **Hands-on session**

Enabling Grids for E-sciencE

- Upload a file and register it into /trieste/your\_surname directory
- Check its permission, taking attention on group permission
- Grant group member deletion right
- Ask you left neighbor to try deleting your uploaded file (use glite-catalog-rm for that)
- Once he is done, check if the file is still there
- Upload another file in the same dir and ask this time to your right neighbor his DN (Distinguished Name also called Subject. You can get it from voms-proxy-info output).
- Authorize him to delete the last uploaded file
- Ask him to delete it and after verify its deletion

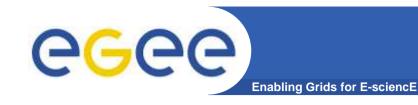

# Fireman commands (I)

### **Summary of the Fireman Catalog commands**

| glite-catalog-ls                         | List file/directory entries in a directory                     |
|------------------------------------------|----------------------------------------------------------------|
| glite-catalog-mkdir                      | Create a directory                                             |
| glite-catalog-mv                         | Rename a file/directory                                        |
| glite-catalog-rm<br>glite-catalog-rmdir  | Remove a file/directory                                        |
| glite-catalog-getreplica                 | Get all replicas associated with a file/GUID                   |
| glite-catalog-touch glite-catalog-create | Create a new entry in the catalog/update the modification time |
| glite-catalog-find                       | Find entries based on their name pattern                       |
| glite-seindex-list                       | List all SEs having a replica of the given files               |

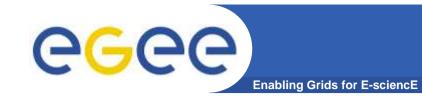

# Fireman commands (II)

### **Summary of the Fireman Catalog commands**

| glite-catalog-chmod<br>glite-catalog-setacl<br>glite-catalog-setdefacl<br>glite-catalog-setdefperm | Change access mode of the Fireman file/directory. Set the ACL, the default ACL and the default permission |
|----------------------------------------------------------------------------------------------------|----------------------------------------------------------------------------------------------------|
| glite-catalog-stat<br>glite-catalog-getguid                                                        | List the details of a file – all attributes, replicas. Or just the associated GUID.                       |
| glite-catalog-setattr<br>glite-catalog-getattr<br>glite-catalog-setschema                          | Set/get metadata attribute and set the metadata schema of a given directory                               |
| glite-catalog-getacl<br>glite-catalog-getdefacl                                                    | Get file/directory access control lists and default ACL                                                   |
| glite-catalog-symlink                                                                              | Make a symbolic link to a file. Directory symlinks are not supported by design.                           |